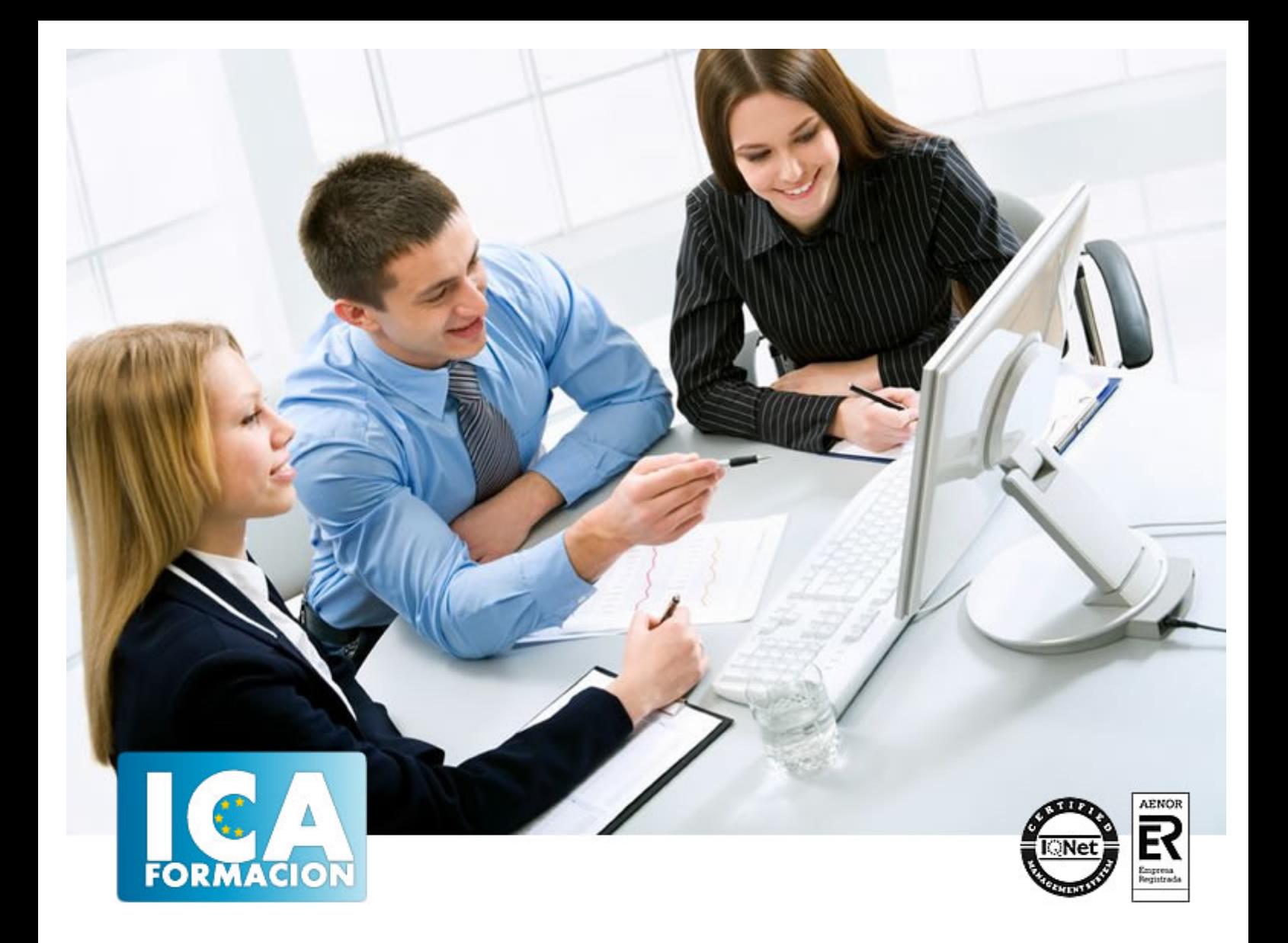

# **Autocad 2020**

Autocad 2020

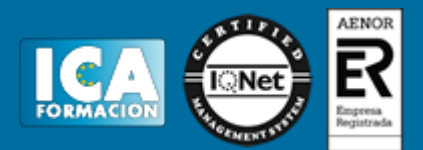

# **Autocad 2020**

**Duración:** 60 horas

**Precio:** consultar euros.

**Modalidad:** e-learning

#### **Metodología:**

El Curso será desarrollado con una metodología a Distancia/on line. El sistema de enseñanza a distancia está organizado de tal forma que el alumno pueda compatibilizar el estudio con sus ocupaciones laborales o profesionales, también se realiza en esta modalidad para permitir el acceso al curso a aquellos alumnos que viven en zonas rurales lejos de los lugares habituales donde suelen realizarse los cursos y que tienen interés en continuar formándose. En este sistema de enseñanza el alumno tiene que seguir un aprendizaje sistemático y un ritmo de estudio, adaptado a sus circunstancias personales de tiempo

El alumno dispondrá de un extenso material sobre los aspectos teóricos del Curso que deberá estudiar para la realización de pruebas objetivas tipo test. Para el aprobado se exigirá un mínimo de 75% del total de las respuestas acertadas.

El Alumno tendrá siempre que quiera a su disposición la atención de los profesionales tutores del curso. Así como consultas telefónicas y a través de la plataforma de teleformación si el curso es on line. Entre el material entregado en este curso se adjunta un documento llamado Guía del Alumno dónde aparece un horario de tutorías telefónicas y una dirección de e-mail dónde podrá enviar sus consultas, dudas y ejercicios El alumno cuenta con un período máximo de tiempo para la finalización del curso, que dependerá del tipo de curso elegido y de las horas del mismo.

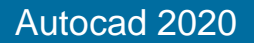

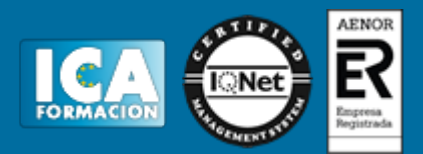

## **Profesorado:**

Nuestro Centro fundado en 1996 dispone de 1000 m2 dedicados a formación y de 7 campus virtuales.

Tenemos una extensa plantilla de profesores especializados en las diferentes áreas formativas con amplia experiencia docentes: Médicos, Diplomados/as en enfermería, Licenciados/as en psicología, Licencidos/as en odontología, Licenciados/as en Veterinaria, Especialistas en Administración de empresas, Economistas, Ingenieros en informática, Educadodores/as sociales etc…

El alumno podrá contactar con los profesores y formular todo tipo de dudas y consultas de las siguientes formas:

-Por el aula virtual, si su curso es on line -Por e-mail -Por teléfono

#### **Medios y materiales docentes**

-Temario desarrollado.

-Pruebas objetivas de autoevaluación y evaluación.

-Consultas y Tutorías personalizadas a través de teléfono, correo, fax, Internet y de la Plataforma propia de Teleformación de la que dispone el Centro.

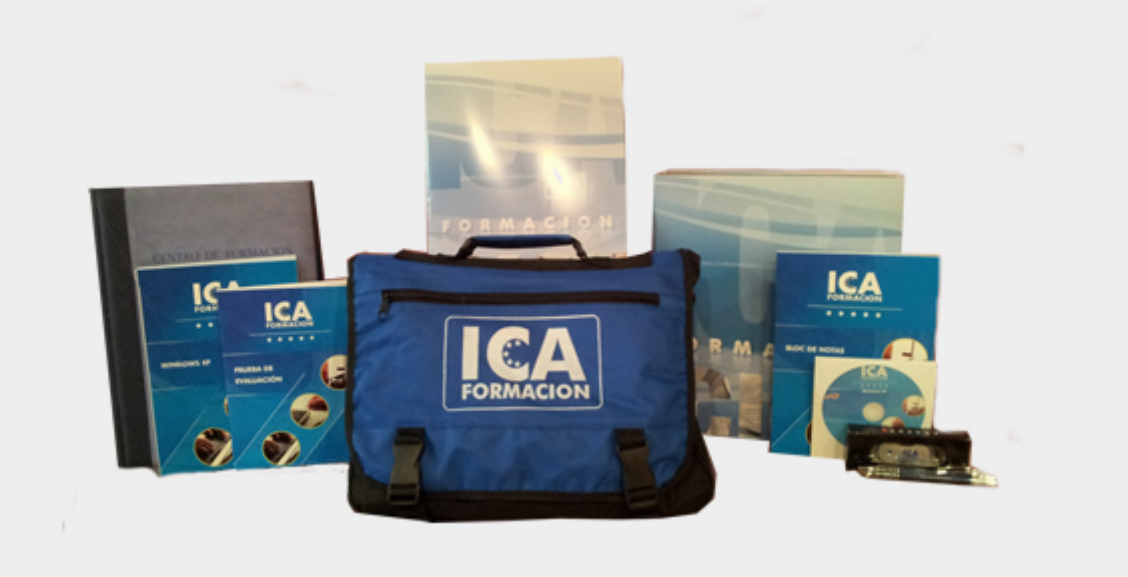

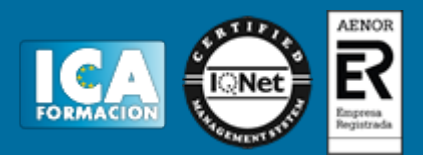

## **Bolsa de empleo:**

El alumno en desemple puede incluir su currículum en nuestra bolsa de empleo y prácticas. Le pondremos en contacto con nuestras empresas colaboradoras en todo el territorio nacional

# **Comunidad:**

Participa de nuestra comunidad y disfruta de muchas ventajas: descuentos, becas, promociones,etc....

#### **Formas de pago:**

- -Mediante transferencia
- -Por cargo bancario
- -Mediante tarjeta
- -Por Pay pal

-Consulta nuestras facilidades de pago y la posibilidad de fraccionar tus pagos sin intereses

### **Titulación:**

Una vez finalizado el curso, el alumno recibirá por correo o mensajería la titulación que acredita el haber superado con éxito todas las pruebas de conocimientos propuestas en el mismo.

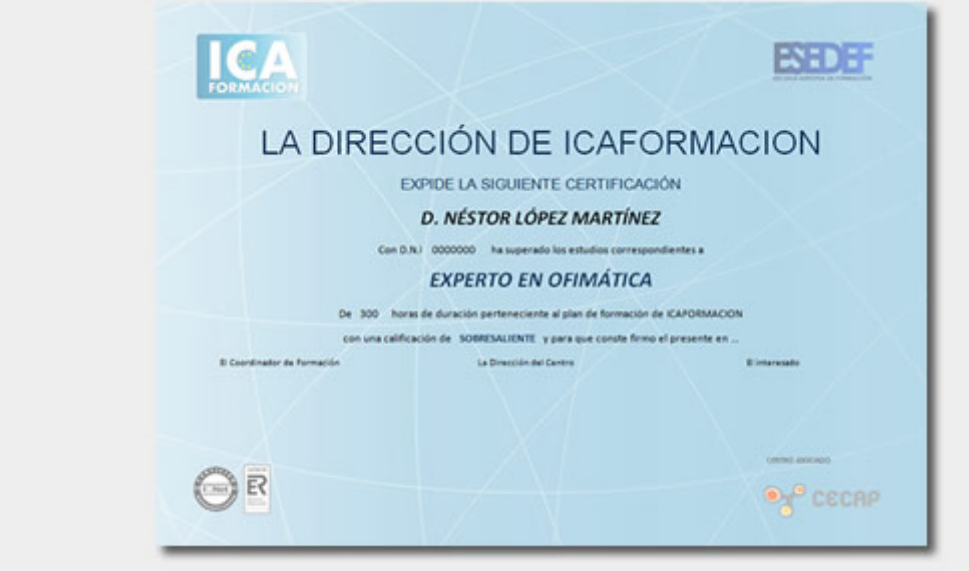

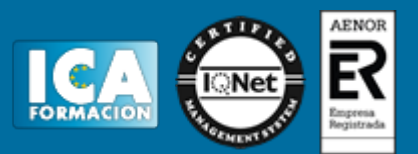

## **Programa del curso:**

? Dominar los aspectos básicos del programa de diseño AutoCAD versión 2020. ? Introducir al alumno a las operaciones básicas como la instalación y el inicio de la sesión de trabajo. ? Aprender a utilizar la interfaz de usuario para iniciar un dibujo, modificarlo, utilizar las herramientas como capas, sombreados o bloques. ? Saber introducir texto, hacer acotaciones, crear una presentación, crear ventanas o trabajar con colores finales de impresión. ? Conocer la selección del trazador, el formato de página, el área de impresión. ? Poder configurar una página, hacer una vista preliminar o crear una plantilla de trabajo.

 TEMA 1 ENTORNO Y CONCEPTOS BÁSICOS ? Instalación o Inicio de la sesión de trabajo ? Interfaz de usuario o Cinta de opciones y barras de herramientas. o Barras ancladas y flotantes. o Ejecución de comandos. o Gestión del dibujo (abrir, iniciar, guardar, guardar como,...). o Guardado de dibujos y tipos de archivos. o Espacios de trabajo. o Visualización: acciones especiales del ratón. o Personalización del botón derecho. o Cerrar sesión de trabajo ? Iniciar un dibujo o Límites del dibujo. o Unidades de trabajo. o Entidades básicas: líneas y puntos. Borrado de objetos. o Deshacer y rehacer. Coordenadas absolutas y relativas. Modos de selección ? Parámetros de dibujo o (F8) ortogonal y (F10) polar. o (F3) Referencia a objetos (REFENT). o (F11) Rastreo de referencia (RASTREO). o (F12) Entrada dinámica de coordenadas y su configuración: Coordenadas relativas y absolutas (polar, cartesiano) ? Dibujo de entidades predefinidas o Rectángulo. o Cículo. o Arco. o Elipse. o Rayo. o Línea auxiliar. TEMA 2 DIBUJO Y MODIFICADORES ? Dibujo de entidades avanzadas o Polilíneas. o Propiedades básicas de polilínea. o Splines. o Líneas múltiples. ? Visualización o SCP: universal, previo, Z y Objeto. o Ventanas. o Vistas guardadas. o Puntos de vista. ? Modificadores básicos y avanzados o Desfase. o Recortar y alargar elementos. o Resolución de las esquinas: empalme y chaflán. o Unir y partir objetos. o Desplazamiento. o Copiar elementos. o Girar. o Matriz. o Simetría. o Escalado. o Estirar. o Alinear. ? Herramientas de consulta y ayuda o Área. o Distancia. o Limpiar el dibujo. TEMA 3 CAPAS, SOMBREADOS Y BLOQUES ? Administrador de capas. o Iconos de capa. o Desactivar e inutilizar. ? Paleta de propiedades. o Igualar propiedades. o Selección rápida. ? Sombreados. o Origen de sombreados. o Edición clásica de sombreados. o Edición dinámica de sombreados. o Sombreados degradados. o Sombreados de usuario. o Modificación. o Orden visual de objetos. ? Concepto de bloque. o Creación de bloques. o Inserción de bloques. o Edición de bloques. TEMA 4 TEXTO Y ACOTACIÓN ? Texto o Diferencia entre TrueType y SHX. o Texto en una línea. o Texto en líneas múltiples. o Estilo de texto. o Modificar textos. o Importar texto. o Buscar y reemplazar. o Revisión ortográfica. o Variables de texto (Textfill, Mirrtext, Loctexto) ? Acotación o Tipos de acotaciones. o Estilos de cota. o Modificar acotaciones. o Variables de acotación. o Impresión y personalización. ? Espacio papel o Crear una presentación. o Crear ventanas. o Escala de ventana. o Propiedades de capas por VG. o Copiar presentaciones. o Importar presentaciones. o Pasar de Modelo a Papel automáticamente. o Trabajar con colores finales de impresión. ? Trazado o Selección del trazador. o Formato de página. o Área de impresión. o Escala de impresión. o Vista preliminar. o Tablas estilo de trazados. o Calidad y sombreado de la impresión. o Configuración de página. ? Personalización o Rutas de búsqueda y ubicaciones de archivos. o Crear una plantilla de trabajo. o Otros.